# **ZESPÓŁ LABORATORIÓW TELEMATYKI TRANSPORTU ZAKŁAD TELEKOMUNIKACJI W TRANSPORCIE**

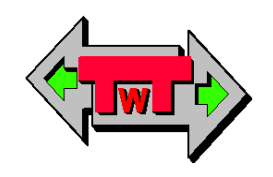

# **WYDZIAŁ TRANSPORTU**

POLITECHNIKI WARSZAWSKIEJ

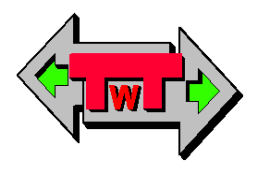

# **LABORATORIUM SYSTEMÓW TELETRANSMISYJNYCH**

INSTRUKCJA DO ĆWICZENIA NR 5

**Moduły GSM w systemach teletransmisyjnych**

© TwT WT PW, DO UŻYTKU WEWNĘTRZNEGO **Warszawa 2016**

#### **1. Cel i zakres ćwiczenia**

Celem ćwiczenia jest prezentacja przemysłowych modułów GSM, pozwalających na zdalny dostęp do danych pomiarowych czy systemów sterowania. Podczas ćwiczenia prezentowane są następujące zagadnienia:

- moduł GSM,
- zestaw ewaluacyjny GSM,
- konfiguracja modułu GSM,
- format i protokół transmisji danych,
- zestaw komend AT.
- możliwości wykorzystania,
- przykłady oprogramowania.

# **2. Wykaz wykorzystanych przyrządów**

- komputer PC z systemem Windows 10,
- moduł GSM ZTE ME3006 (rys. 2.1),
- zestaw ewaluacyjny GSM ZTE MG815+ (rys. 2.2),
- moduł testowy ZL15AVR (rys. 2.3)
- program narzędziowy ComTest (rys. 2.4),
- oprogramowanie monitora RS232C *Free Serial Port Monitor* (rys. 2.5).

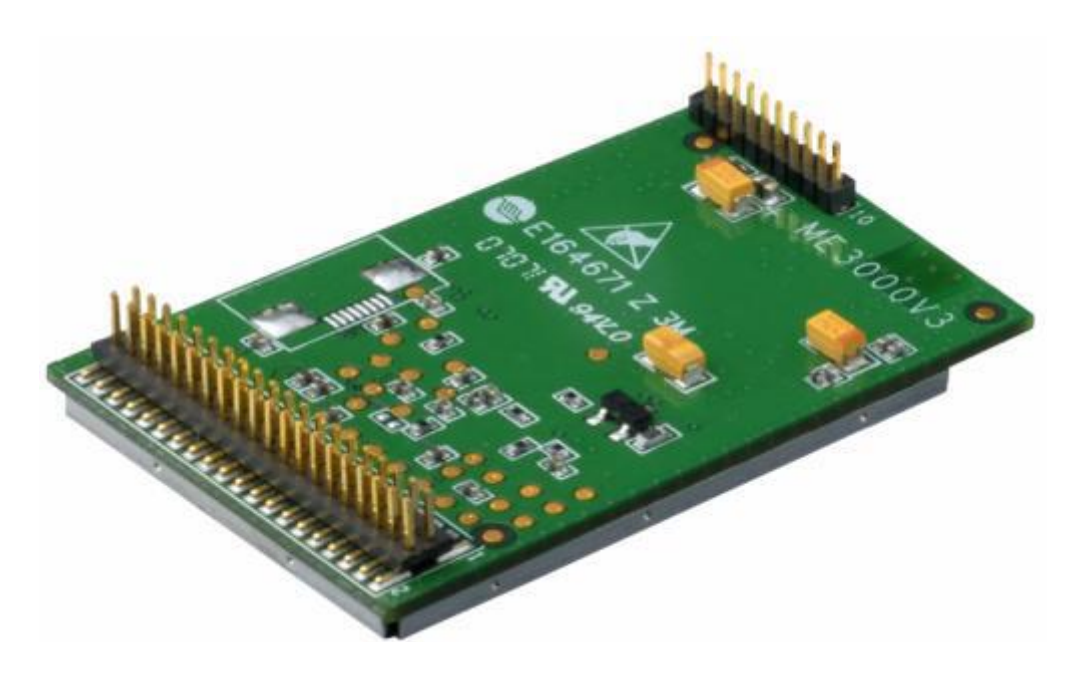

*Rys. 2.1 Moduł GSM ZTE ME3006*

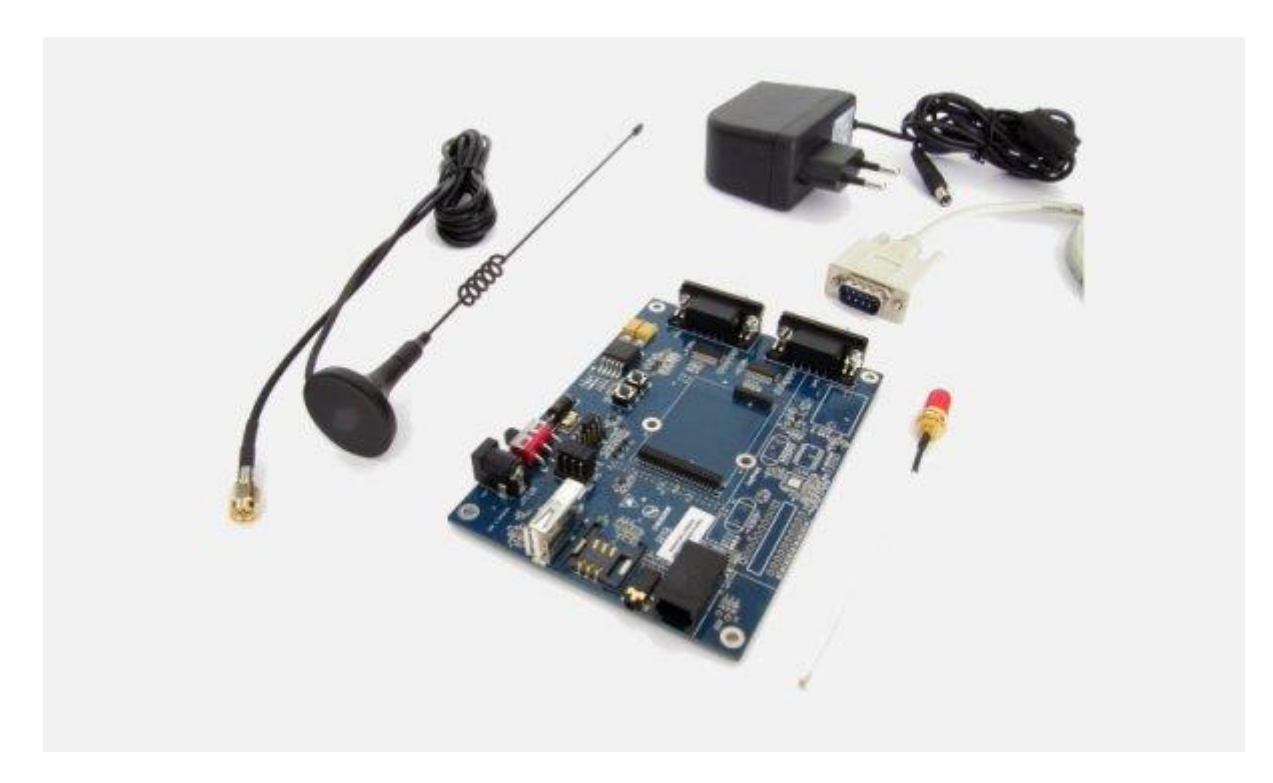

*Rys. 2.2* Zestaw ewaluacyjny GSM ZTE MG815+

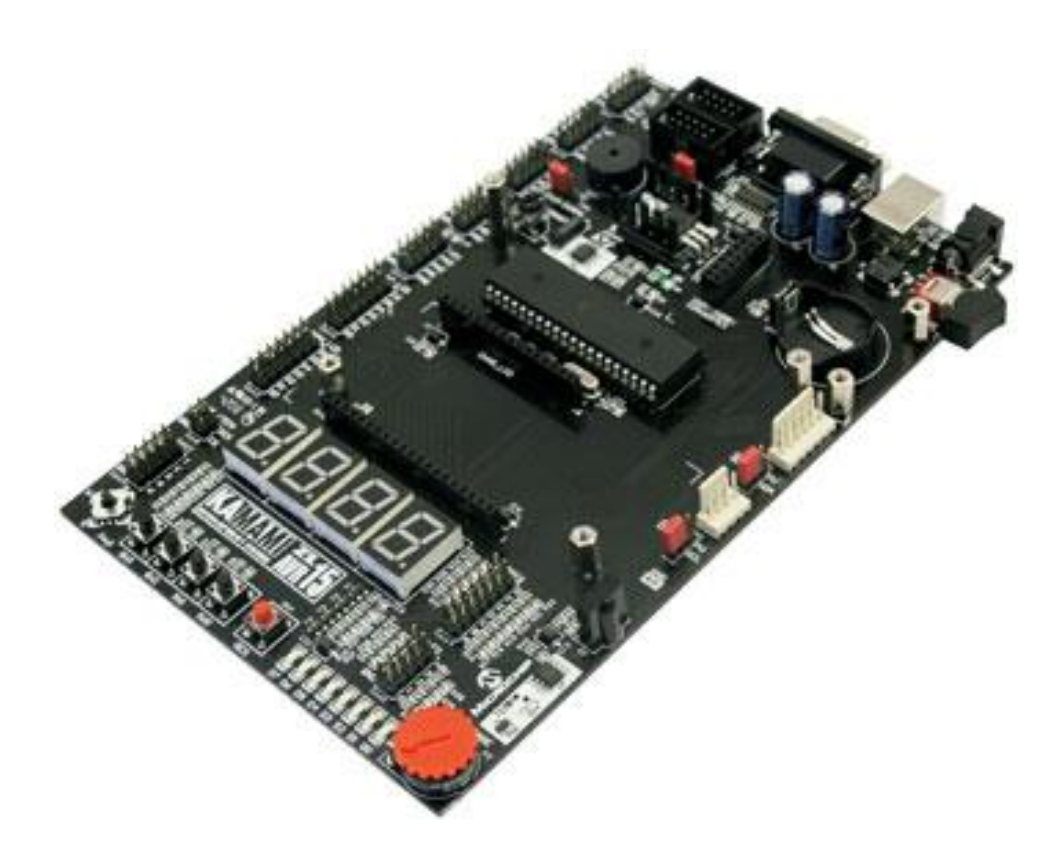

*Rys. .2.3 Oprogramowanie konfiguracyjne rfid\_config.exe*

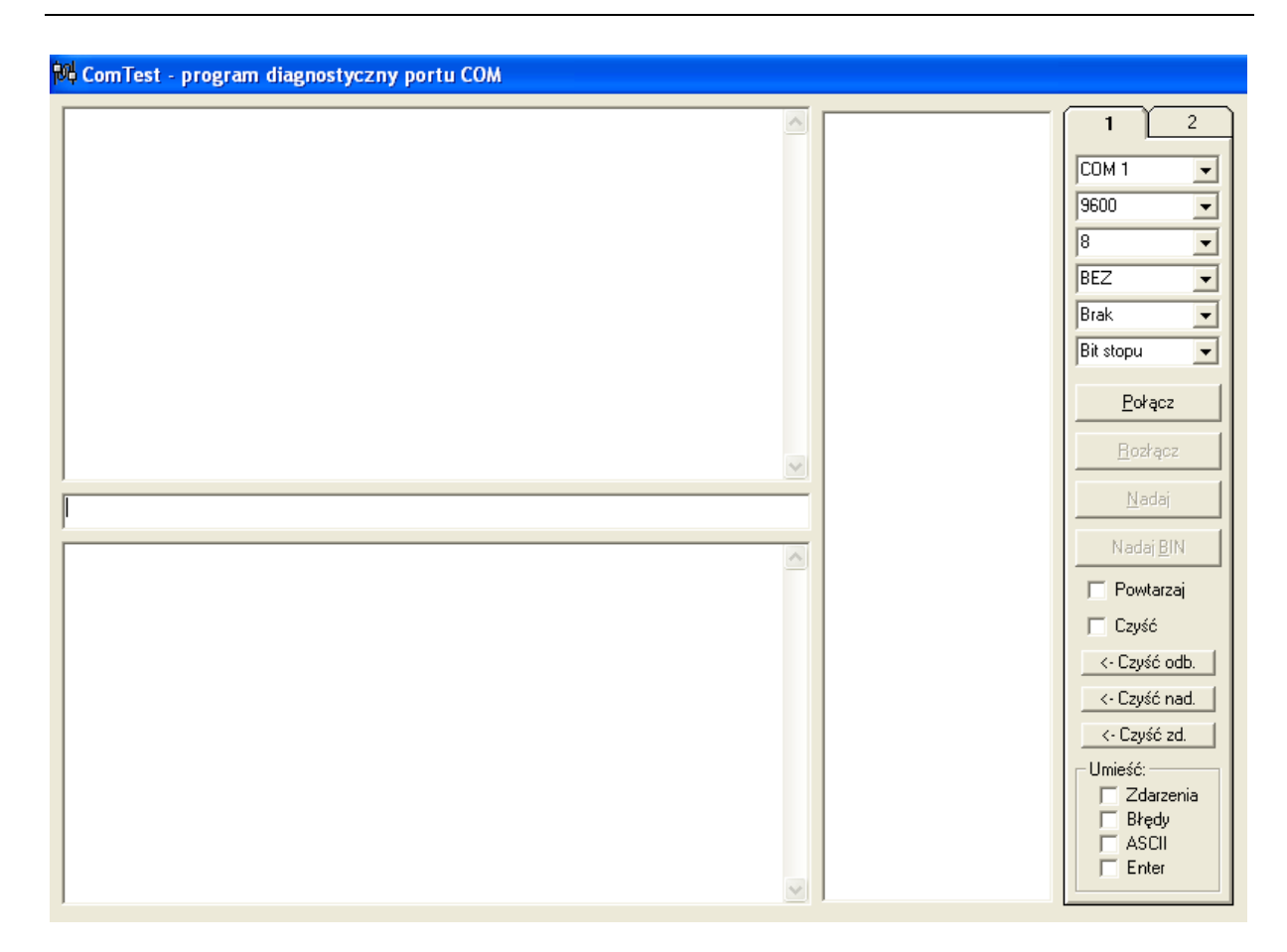

*Rys. .2.4 Program narzędziowy ComTest*

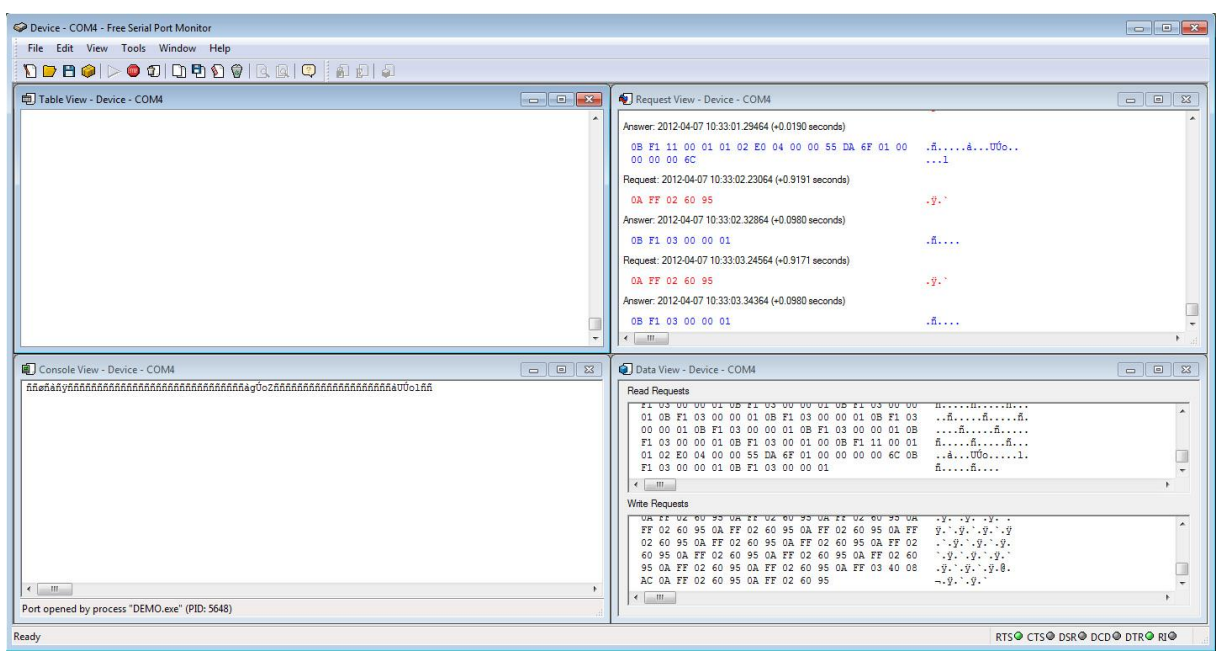

*Rys. .2.5 Oprogramowanie monitora RS232C Free Serial Port Monitor*

#### **3. Wprowadzenie**

# **3.1 Łącze RS232C – podstawy teoretyczne** *(wg http://www.arczer.neostrada.pl/komputery.htm)* Historia

Standard RS-232 (Recommended Standard) został wprowadzony w 1962 roku. Został on opracowany na potrzeby obsługi modemów (o czym świadczą nazwy sygnałów sterujących) przez amerykańskie stowarzyszenie EIA ( Electronic Industries Assocation ). W sierpniu 1969 roku wprowadzono zrewidowaną normę oznaczoną RS-232C, która reprezentuje powszechnie akceptowany sposób transmisji danych na nieduże odległości (do 15m), z szybkością do 115 kbitów/s. Standard RS-232C został później przyjęty w Europie przez komitet normalizacyjny CCITT i otrzymał oznaczenie V24. W komputerach osobistych stał się on standardem łącza szeregowego. W systemach operacyjnych portom takim przyznano nazwy logiczne COMn (gdzie n oznacza numer portu). Oprócz obsługi modemów, interfejs umożliwia podłączenie takich urządzeń jak mysz czy drukarka. Może posłużyć również do połączenia bezpośrednio dwóch komputerów (przez tzw. Kabel Null-Modem)

#### Sposób transmisji

Transmisja odbywa się szeregowo asynchronicznie, tzn. informacja jest przesyłana w "paczkach' o z góry określonym formacie , wyposażonych w sygnały początku i końca paczki

Pojedyńcza paczka informacji

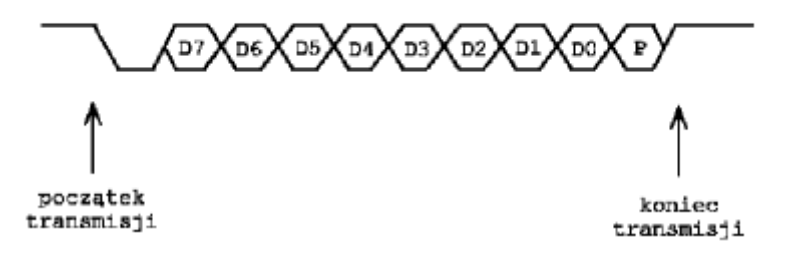

- Czas trwania pojedynczego bitu nazywany jest odstępem jednostkowym. Jego odwrotność określa szybkość transmisji w bodach (bitach na sekundę). Typowe prędkości transmisji wynoszą : 300,1200,2400,9600,14400,28800,56600,
- Długość pola danych może wynosić od 5 do 8 bitów,
- Opcjonalny bit kontroli transmisji może pracować według jednej z dwóch zasad: kontrola parzystości (even parity ) lub kontrola nieparzystości (odd parity),
- Transmisje kończą jeden lub dwa bity stopu.

#### Parametry elektryczne

Poziomy logiczne interfejsu różnią się od poziomów zastosowanych wewnątrz komputera. Zastosowano napięcia wyższe i o różnym znaku. Logiczna '1' to napięcie z zakresu -3 do -15V Logiczne '0' to napięcie od +3 do +15V. Zwiększenie wartości napięć i zastosowanie napięć o obydwu znakach pozwoliło zwiększyć odporność sygnału na zakłócenia i przesyłać informacje na większe odległości.

# Typy urządzeń

Ponieważ łącze RS232C wywodzi się od modemów, przy jego opisie stosowana jest terminologia związana z transmisją informacji pomiędzy komputerami przy użyciu modemów. Stąd też wyróżnia się dwa rodzaje urządzeń:

- urządzenia DTE (Data Terminal Equipment) będące końcowymi urządzeniami dla przesyłanej informacji (np. komputer),
- urządzenia DCE (Data Communication Equipment) pośredniczące między urządzeniem DTE a siecią telekomunikacyjną (modem).

# Realizacja fizyczna (złącza)

W łączu RS232C najczęściej stosowane jest 25-stykowe złącze szufladkowe typu CANNON DB-25P lub DB-25S. Często spotyka się również 9-stykowe złącze szufladkowe typu DB-9, na które wyprowadzono tylko najważniejsze sygnały przeznaczone do asynchronicznej transmisji metodą start-stop.

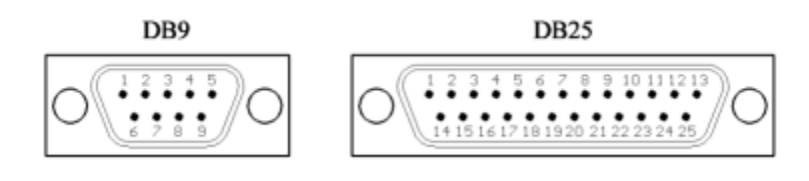

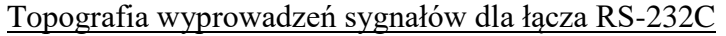

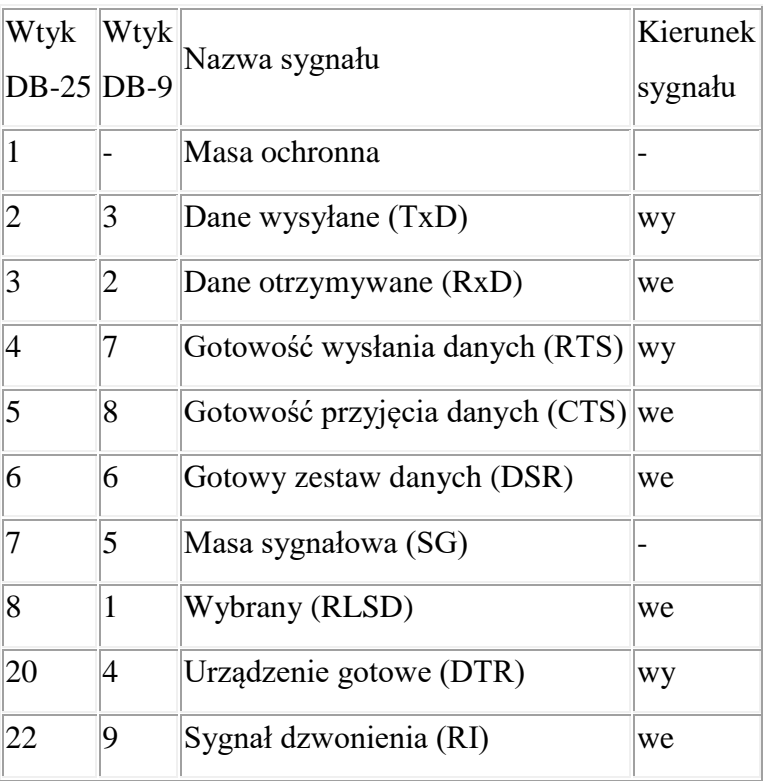

W magistrali interfejsu RS-232C można wyróżnić kilka grup linii:

- linie danych,
- linie sterujące,
- linie synchronizacji,
- linie masy.

# Linie danych

Do dwukierunkowego przesyłania danych przeznaczone są 4 linie. Dwie z nich (TxD, RxD) tworzą kanał podstawowy, dwie pozostałe (STxD, SRxD) - kanał powrotny, nie wykorzystywany w przypadkach bezpośredniej współpracy komputer-terminal. Funkcje linii kanału podstawowego są następujące:

TxD (2) - *dane nadawane*. Linia wykorzystywana jest do przesyłania danych przez DTE. Standard wymaga, aby w odstępach między przesyłanymi danymi linia była w stanie logicznym "1 ". Transmisja może odbywać się tylko wtedy, gdy aktywne są sygnały CTS. DSR, DTR i RTS .

RxD (3) - *dane odbierane*:- Linia wykorzystywana jest do przesyłania danych przez DCE. Linia ta powinna być w stanie logicznym "1", gdy linia DCD jest w stanie pasywnym. W przypadku jednej linii transmisyjnej między urządzeniami, po której oba urządzenia mogą przesyłać dane (oczywiście nie równocześnie), linia RxD powinna być w stanie "1", gdy aktywny jest RTS.

#### Linie sterujące

W tej grupie linii najistotniejsze ze względu na połączenie komputer-terminal są linie przekazujące sygnały gotowości urządzeń do pracy (DSR, DTR) oraz sygnały gotowości do transmijii (RTS, CTS).

DSR (6) - *gotowość DCE*. Stan aktywny oznacza gotowość DCE do współpracy, tzn. gotowość do wymiany dalszych sygnałów sterujących w celu dokonania transmisji danych. Nie oznacza to jednak, że istnieje gotowy zbiór danych, które DCE chce przesłać do DTE. Jest to jedynie informacja o braku przeszkody do transmisji (nie zaistniał żaden defekt).

DTR (20) - *gotowość DTE*. Stan aktywny oznacza gotowość DTE do współpracy z DCE, rozumianej podobnie jak dla linii DSR.

RTS (4) - *żądanie nadawania*. Stan aktywny tej linii oznacza, że DTE zgłasza do DCE żądanie wysyłania danych. Powoduje to załączenie przez DCE sygnału CTS. Dane nie mogą być przesyłane, jeśli nie została aktywnie ustawiona linia CTS. Po przejściu sygnału RTS w stan pasywny nie powinien on zostać powtórnie załączony, dopóki DCE nie wycofa aktywnego sygnału CTS.

CTS (5) - *Gotowość do nadawania*. Za pomocą tej linii DCE może zgłaszać do DTE swoją gotowość do odbioru danych z DTE. Przy bezpośredniej współpracy terminal-komputer stan aktywny tej linii oznacza gotowość komputera do przyjmowania danych, a przy pracy z modemem - gotowość do nadawania przez DCE informacji do odległego urządzenia DCE. Linie RTS i CTS mają swoje odpowiedniki wśród linii kanału powrotnego (SRTS i SCTS), nie wykorzystywanego przy bezpośredniej współpracy komputer-terminal. Na uwagę zasługują również dwie linie związane z poprawnością sygnałów odbieranych: DCD i CG (ozn. zgodnie z RS-232C).

DCD (8) - *poziom sygnału odbieranego*. Linia ta jest wykorzystywana zasadniczo tylko przy współpracy z modemem. Stan aktywny jest generowany przez modem (DCE) i przekazywany do DTE w przypadku odebrania przez modem poprawnego sygnału częstotliwości nośnej z kanału transmisyjnego, co oznacza, że sygnał odbierany z tego kanału przez DCE znajduje się w zakresie wartości prawidłowych. Przy współpracy komputera z terminalem (urządzeniem) może jednak zachodzić konieczność załączenia stanu aktywnego na tej linii. Linia DCD (ozn. również RLSD) ma swój odpowiednik w kanale powrotnym: SRLSD (12).

CG (21 ) - *jakość sygnału odbieranego*. Linią tą są przekazywane dla DTE informacje o jakości sygnału odbieranego z linii transmisyjnej przez DCE. Stan aktywny linii CG informuje, że transmisja danych prawdopodobnie odbywa się bez błędów. Natomiast stan nieaktywny oznacza, że istnieje duże prawdopodobieństwo przekłamania danych.

Pozostałe linie sterujące nie są w zasadzie wykorzystywane w systemach pomiarowych. Dotyczą one wyboru szybkości transmisji przez DTE lub DCE (ozn. CH/CI zgodnie z RS232C) oraz wskaźnika wywołania RI.

CH/CI (23) - *wybór szybkości transmisji*. Linia CH/CI służy do wyboru prędkości transmisji między dwiema szybkościami, które mogą być dostępne w przypadku transmisji synchronicznej lub dwoma zestawami prędkości, które mogą być dostępne w przypadku transmisji asynchronicznej. Linia ta może być sterowana albo przez DTE albo przez DCE. DCE może określać szybkość transmisji DTE, natomiast DTE - szybkość transmisji (nadawania i odbioru) realizowanej przez DCE. Jeśli źródłem sygnału jest DTE, a odbiorcą DCE, to linia nosi nazwę CH; w przeciwnym przypadku - CI. Stan aktywny sygnału oznacza wybój większej z dwu dostępnych prędkości lub większego z dwu dostępnych zestawów.

RI (22) - *wskaźnik wywołania*. Za pomocą tej linii DCE może informować DTE o tym, czy odbiera sygnał z oddalonego DCE.

#### Linie synchronizacji

Przesyłanie informacji po liniach danych może być realizowane asynchronicznie lub synchronicznie. Przy transmisji synchronicznej wykorzystuje się linie podstawy czasu, którymi przesyłane są tzw. sygnały zegarowe. .

Na złączu 25-stykowym występują trzy linie tego typu, oznaczone zgodnie z RS232C jako:

- DA (24) podstawa czasu z DTE dla elementów nadawanych,
- DB ( 25) podstawa czasu z DCE dla elementów nadawanych,
- DD (17) elementowa podstawa czasu wytwarzana w DCE.

Pierwsza z nich sterowana jest przez DTE, pozostałe - przez DCE. Linie te umożliwiają:

- nadawanie przez DTE danych linią TxD w rytmie własnego zegara (z wykorzystaniem linii DA),
- nadawanie przez DTE danych linią TxD w rytmie zegara pochodzącego z DCE (z wykorzystaniem linii DB),
- odbieranie przez DTE danych z linii RxD w rytmie zegara DCE (z wykorzystaniem linii DD)

Przy nadawaniu danych przez DTE nie jest oczywiście możliwe wykorzystanie jednoczesne linii DA i DB.

Na liniach DA i DD przejście ze stanu "1", do stanu "0" powinno wskazywać środek bitu nadawanego odpowiednio przez DTE i DCE, i w ten sposób określać optymalny moment próbkowania bitu przez urządzenie odbierające. Na linii DB przejście ze stanu "0" do "1" powinno wskazywać chwilę, w której urządzenie nadające informację ma zacząć przekazywać nowy bit, czyli określać dla urządzenia nadającego rytm wysyłania bitów.

Wykorzystując linię DA do synchronizacji transmisji należy generować na niej sygnały zegarowe (na przemian "0" i "I" przez równe odcinki czasu) co najmniej wtedy, gdy aktywna jest linia DSR (6) informująca o gotowości DCE do współpracy z DTE. Korzystanie z linii DB i DD wymaga zapewnienia istnienia na nich sygnałów zegarowych w przypadku aktywnego stanu linii DCD, sygnalizującego poprawność sygnału odbieranego.

Linie synchronizacji zwykle nie są konieczne przy transmisji szeregowej między komputerem a przyrządem pomiarowym.

#### Linie masy

W interfejsie RS-232C rozróżnia się dwie masy:

- $\bullet$  PG (1) masa ochronna,
- SG (7) masa sygnałowa.

Pierwsza z nich jest masą zabezpieczającą (ang. Protective Ground), łączoną z obudową urządzenia; druga - masą sygnałową (ang. Signal Ground), stanowiącą odniesienie dla wszystkich pozostałych sygnałów interfejsu.

#### Łączenie urządzeń

Ujawniły się dwa podstawowe problemy związane z transmisją RS232C.

a) Z punktu widzenia złącza zdefiniowano dwa rodzaje urządzeń w ten sposób, że wejścia urządzenia jednego rodzaju odpowiadają wyjściom urządzenia drugiego rodzaju i na odwrót. b) Zdefiniowano pięć sygnałów potwierdzenia (ang. handshaking signals). Niektóre urządzenia wysyłają je i oczekują odpowiedzi na te sygnały, natomiast inne ignorują sygnały handshakingu prowadzane do ich wejść i same ich nie wysyłają. Występuje tu jeszcze jeden istotny problem. RS232C wprowadzono w celu znormalizowania połączeń między urządzeniami typu DTE (data terminal equipment) i urządzeniami typu DCE (data communication equipment) Terminal jest zawsze urządzeniem DTE, natomiast modem jest zawsze urządzeniem CDE. Niestety, inne urządzenia, miedzy innymi mikrokomputery, mogą być jednym i drugim. IBM PC jest urządzeniem typu DTE wyposażonym w męską część złącza, natomiast większość dużych komputerów zachowuje się jak urządzenie typu DCE. Połączenie DTE z DCE jest rozumiane jako złożenie ze sobą obu połówek złącza DB-25 (które mogą być zarówno męskie, jak i żeńskie, i to po obu stronach!). Przy odrobinie szczęścia może się zdarzyć, że łącze będzie działać. Ten łut szczęścia jest potrzebny ze względu na to, że nie wiemy, które linie handshakingu i w jaki sposób wykorzystuje jedno i drugie urządzenie. Oprócz problemów sprzętowych mogą tu jeszcze odegrać swoją rolę problemy z oprogramowaniem, tzn. nawet po pomyślnym rozwiązaniu problemu z kablem trzeba uzgodnić szybkość transmisji, sposób reakcji na bit parzystości itp. Przy łączeniu ze sobą urządzeń tego samego typu nie można zwyczajnie złożyć obu połówek złącza razem, gdyż wtedy zostaną zwarte ze sobą wyjścia obu urządzeń: urządzenie typu DTE ma wyjście na wyprowadzeniu 2, a wejście na wyprowadzeniu 3 złącza, natomiast urządzenie typu DCE odwrotnie. Dlatego trzeba zastosować specjalny kabel (nazywany "modemem zerowym"), w którym skrzyżowano przewody prowadzące do wyprowadzeń 2 i 3. Niestety, nie wyczerpuje to koniecznych w tym przypadku działań.

Gdyby wszystkie urządzenia pracujące według standardu RS232C wysyłały i odbierały cały komplet sygnałów, do poprawnej pracy łącza wystarczałoby proste połączenie urządzenia DTE z urządzeniem DCE lub skrzyżowane połączenie urządzeń DTE z DTE lub DCE z DCE. Jeśli jednak połączy się urządzenie całkowicie ignorujące handshaking z urządzeniem oczekującym na sygnały potwierdzeń, transmisja danych nie jest możliwa. Tak więc trzeba przyjąć strategię postępowania odpowiadającą rzeczywistości, co czasami wymaga użycia podstępu. Na rysunku pokazano, w jaki sposób należy wykonać kable, które umożliwią transmisję w każdej sytuacji (ściślej mówiąc, prawie w każdej sytuacji). Połączenia przedstawione na rys. a dotyczą urządzeń DTE i DCE, wymagających pełnego handshakingu. RTS i CTS stanowią jedną parę linii potwierdzeń, a DTR i DSR drugą. Taki sam przypadek, dotyczący dwóch urządzeń z pełnym handshakingiem, lecz obu typu DTE, przedstawiono na rys. c. Tym razem trzeba użyć "modemu zerowego" w celu skrzyżowania odpowiednich linii sygnałowych dwu urządzeń tego samego typu. Kabel wykonany według tego rysunku będzie również odpowiedni do łączenia dwóch urządzeń typu DCE, przy czym dla zachowania porządku należałoby na rysunku odwrócić kierunki strzałek i usunąć połączenia z wyprowadzeniami 8. Kable te nie będą pracować w przypadku, gdy jedno urządzenie wymaga doprowadzenia sygnałów potwierdzających, a drugie ich nie wysyła. Najprostszym sposobem rozwiązania problemu sygnałów potwierdzających jest takie wykonanie kabla, aby każde urządzenie wysyłało i odbierało własne sygnały handshakingu, czyli aby samo sobie zezwalało na transmisję. Jak to należy zrobić, pokazano na rys. b dla pary urządzeń DTE i DCE oraz na rys. d dla pary urządzeń DTE, DTE (taki kabel jest również dobry dla pary DCE, DCE, lecz należy usunąć połączenia z wyprowadzeniami 8).

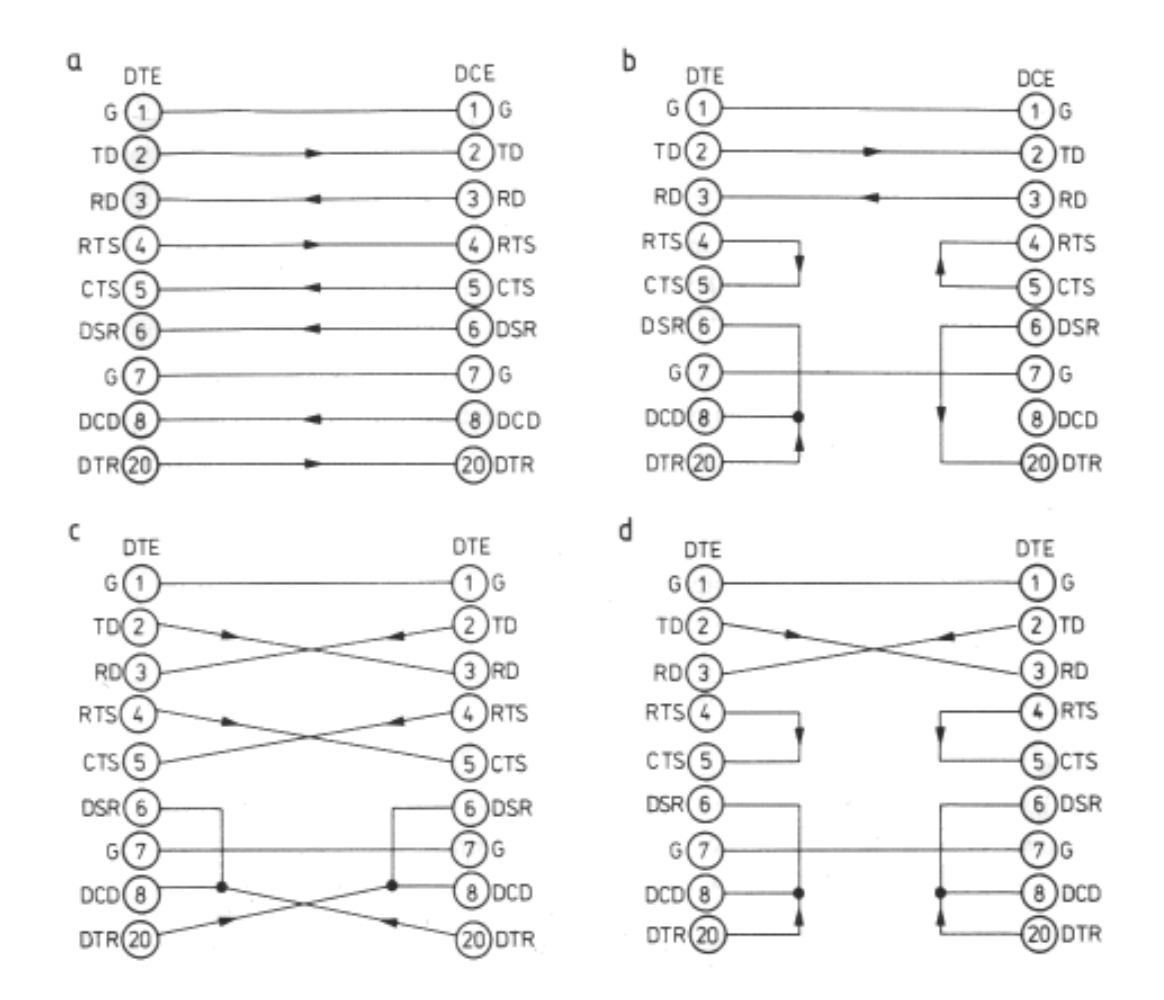

# Tryby pracy

Wyróżnić możemy 3 tryby pracy:

- Simpleks transmisja odbywa się tylko w jednym kierunku,
- Półdupleks transmisja odbywa się w obu kierunkach na przemian,
- Dupleks (Pełny dupleks) transmisja odbywa się w obu kierunkach jednocześnie.

#### Kontrola przepływu danych

Kontrolę przepływu możemy podzielić na :

 Sprzętową - za pomocą sygnałów RTS/CTS - urządzenie, które nie może chwilowo odebrać danych (np. ma pełny bufor odbiorczy) dezaktywuje sygnał CTS, co powoduje zatrzymanie transmisji kolejnych znaków ,do czasu ponownego przejścia sygnału CTS w stan aktywny. Wykorzystywane są wszystkie opisane sygnały.

 Programową - protokół XON/XOFF - urządzenie aby wstrzymać lub zatrzymać transmisje wysyła do urządzenia transmitującego specjalny znak sterujący. Przy takim rozwiązaniu do transmisji wystarczą tylko linie TxD i RxD , lecz transmisja musi się odbywać w trybie pełnego dupleksu.

# **3.2 Moduły GSM** (na podstawie EP 8/2002)

Za pośrednictwem modułu GSM informacja, np. z sieci czujników pomiarowych, może być dostępna wszędzie tam, gdzie jest zasięg sieci GSM. Do oprogramowania i sterowania modułami wykorzystywany jest zestaw klasycznych komend AT. Opis obsługi tego modułu jest odpowiedni dla większości modułów tego rodzaju, dzięki czemu będzie przydatny także dla użytkowników korzystających z modułów innych producentów: Siemens, Motorola, Sony-Ericsson czy innych firm. Używane określenie "modem" w odniesieniu do modułu jest także poprawne, choć w materiałach firmowych nazywany jest terminalem. Określenie "terminal" bardziej jednak pasuje do modułu bez obudowy, produkowanego jako odmiana modułów. Podobne urządzenia są również produkowane przez inne firmy. Te najnowsze wykorzystują do przesyłania danych technologię GPRS. W prezentowanych przykładach wykorzystywany jest komputer PC i program narzędziowy typu "terminal". Oczywiście nic nie stoi na przeszkodzie, aby zbudować system z mikrokontrolerem sterującym modułem, do czego można wykorzystać ZL15AVR. Sterowanie, jak przekonamy się o tym dalej, jest stosunkowo łatwe i polega na wydawaniu komend przesyłanych przez interfejs szeregowy RS232. Na wstępie ważna uwaga: modem jest bardzo zaawansowany technologicznie, z własnym mikrokontrolerem i programem aplikacyjnym. Pewne funkcje dają się łatwo modyfikować i mogą w niektórych przypadkach działać inaczej, niż to zostało opisane w ogólnym ujęciu. Na przykład, można wybrać sposób działania interfejsu szeregowego i określić jego sygnały. Można dla przykładu wyłączyć tak zwane echo. Instrukcja koncentruje się na standardowych komendach AT, aby możliwe było ich ewentualne użycie z innym modemem czy telefonem komórkowym. Ominięte zostały w opisie pewne specyficzne dla prezentowanego modułu funkcje, ponieważ prawdopodobnie nie mogą być one użyte z innym modelem telefonu GSM. Celem artykułu jest bowiem wyjaśnienie zasady funkcjonowania modemu GSM tak, aby można było samodzielnie wykonać pewne aplikacje wykorzystujące tę technologię przesyłania danych. To są podstawy podstaw. Rozszerzeń należy szukać w dokumentacji konkretnego modemu czy telefonu GSM.

# **Komendy AT**

Lista komend AT obsługiwanych przez modemy jest bardzo obszerna, a opisujące je dokumentacje liczą zwykle setki stron. Do potrzeb prostej aplikacji do przesyłania danych używa się typowo może 20 do 30% rozkazów. Raczej nie będziemy używać połączeń konferencyjnych czy oczekujących. Należy jednak bardzo uważać. Czasami komendy różnią się między sobą tylko występowaniem lub brakiem pojedynczego znaku (często używanym w ten sposób jest znak równości), a funkcjonalnie są to zupełnie inne komendy.

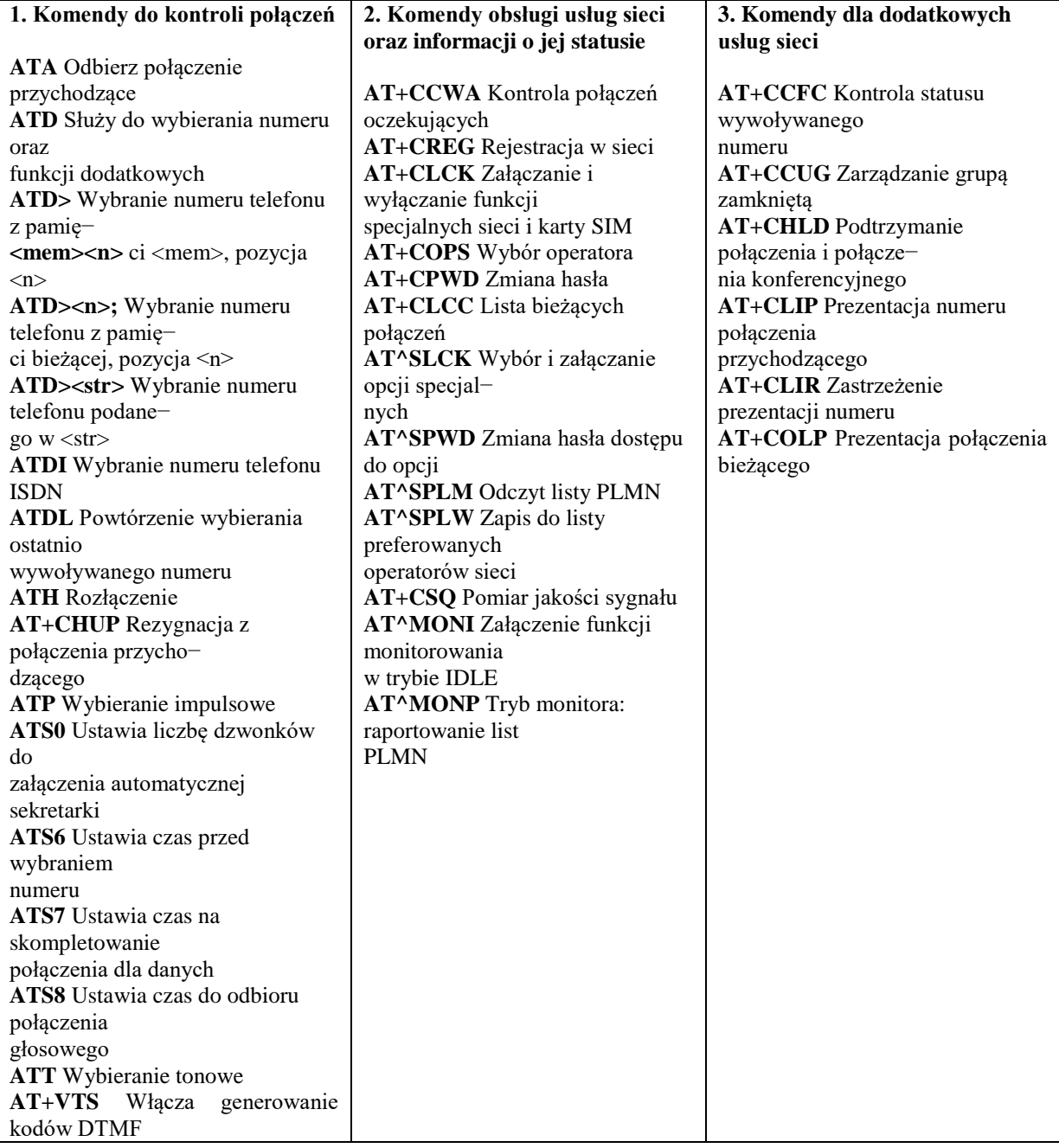

*Laboratorium Systemów teletransmisyjnych*

*Zakład Telekomunikacji w Transporcie Wydziału Transportu Politechniki Warszawskiej*

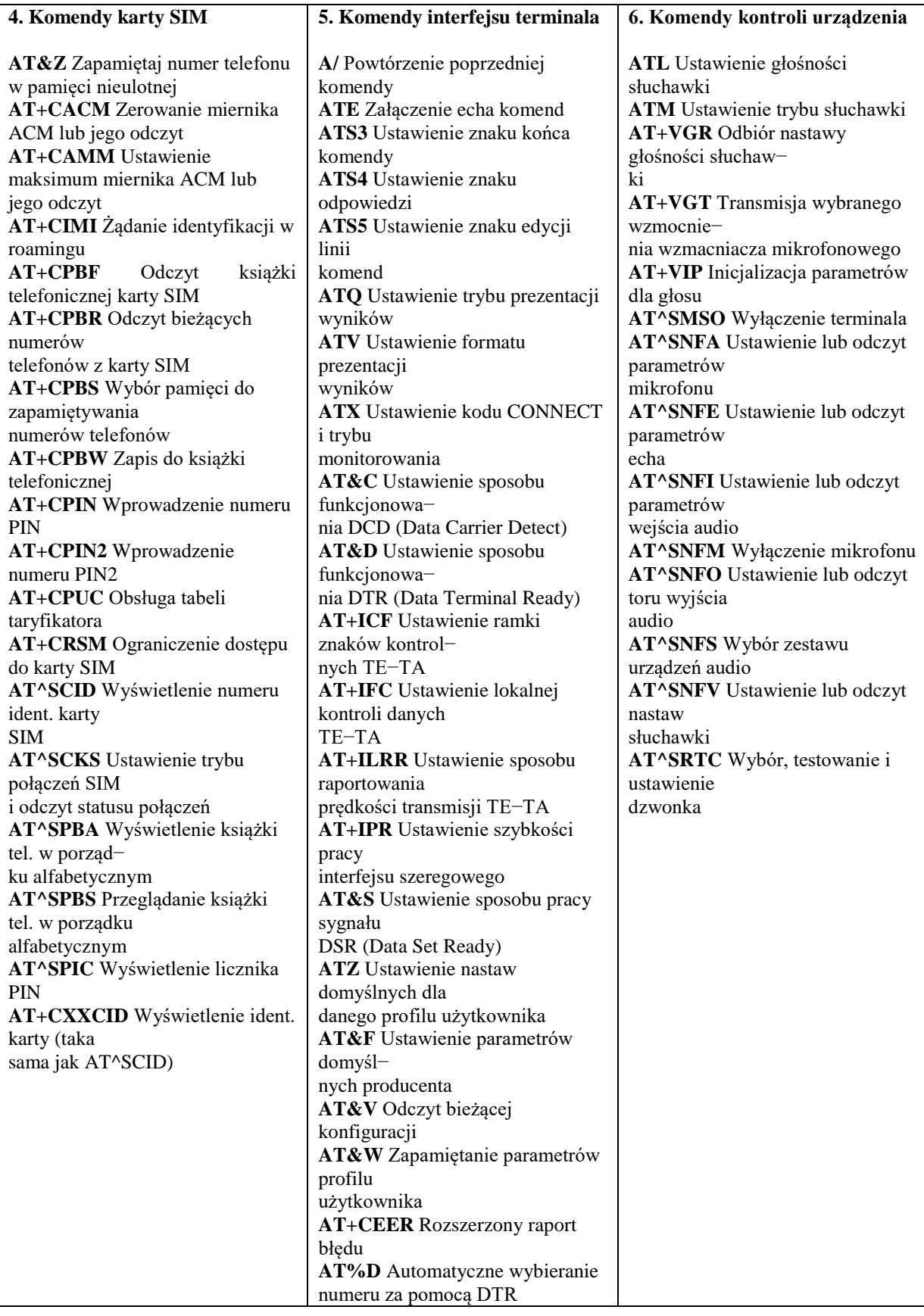

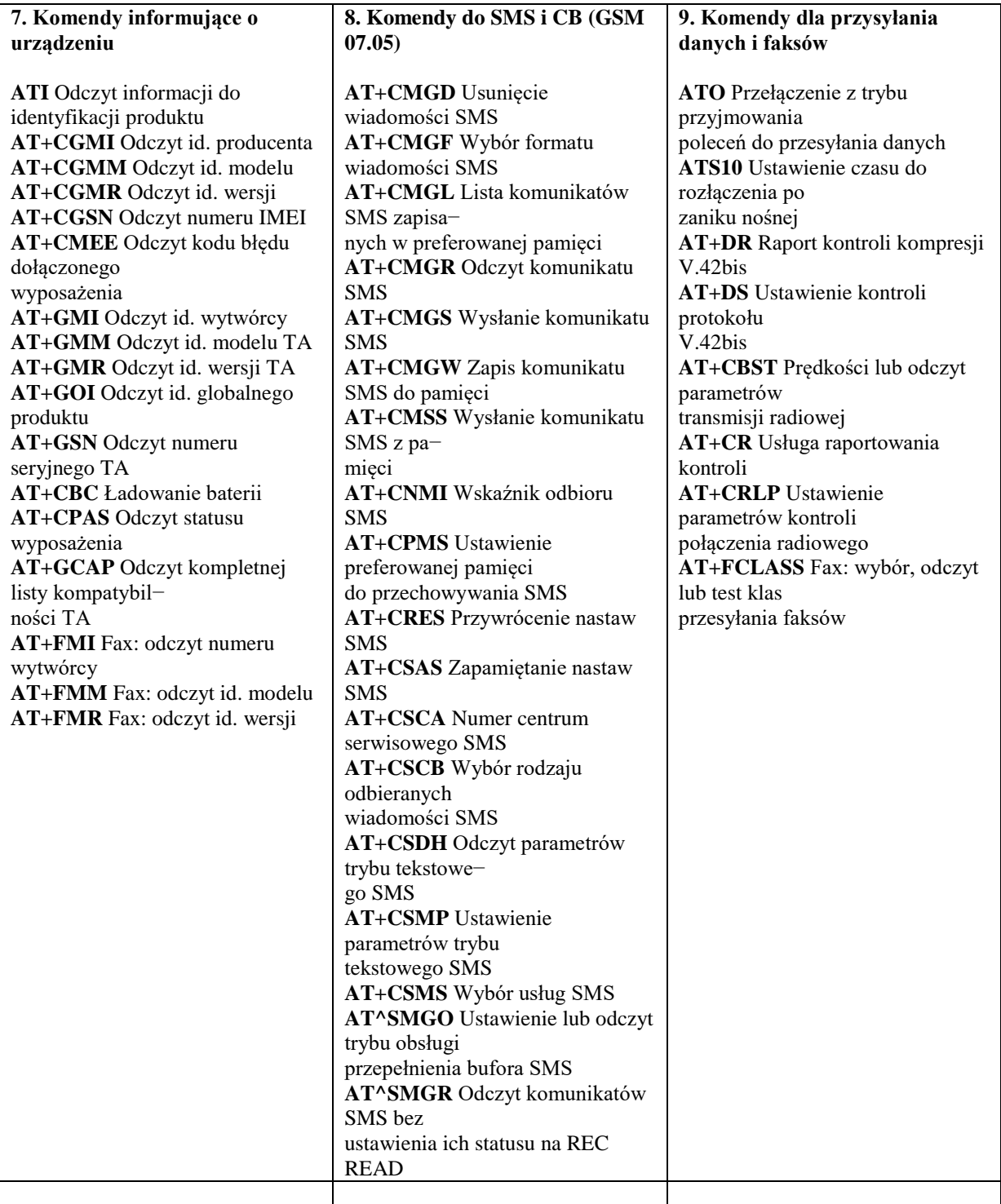

# **4. Programy konfiguracyjne i narzędziowe**

# **4.1 Free Serial Port Monitor**

Zadaniem tego programu jest podgląd i rejestracja zdarzeń oraz danych pojawiających się na danym porcie RS232C. Jest to typowy (dla systemu Windows) w wyglądzie i obsłudze program, które nie wymaga osobnej instrukcji obsługi. Opis jego wykorzystania znajduje się w części praktycznej niniejszej instrukcji laboratoryjnej.

# **4.2 Program narzędziowy ComTest**

Jego zadaniem jest obsługa dostępnych w Windows portów COM (RS232C) komputera laboratoryjnego. Po uruchomieniu programu widoczne jest jego standardowe okno (rys. 4.1), którego organizacja nie ulega zmianie podczas pracy.

- 1 pole wyboru portu i parametrów transmisji,
- 2 klawisze poleceń operacji na porcie,
- 3 pola wyboru opcji operacji na porcie,
- 4 klawisze operacji na polach tekstowych programu,
- 5 pola wyboru opcji dodatkowych informacji,
- 6 pole danych odbieranych,
- 7 pole danych do wysłania lub nazwa pliku,
- 8 pole danych nadanych,
- 9 pole współczynnika skali czasu,
- 10 pole zdarzeń i komunikatów

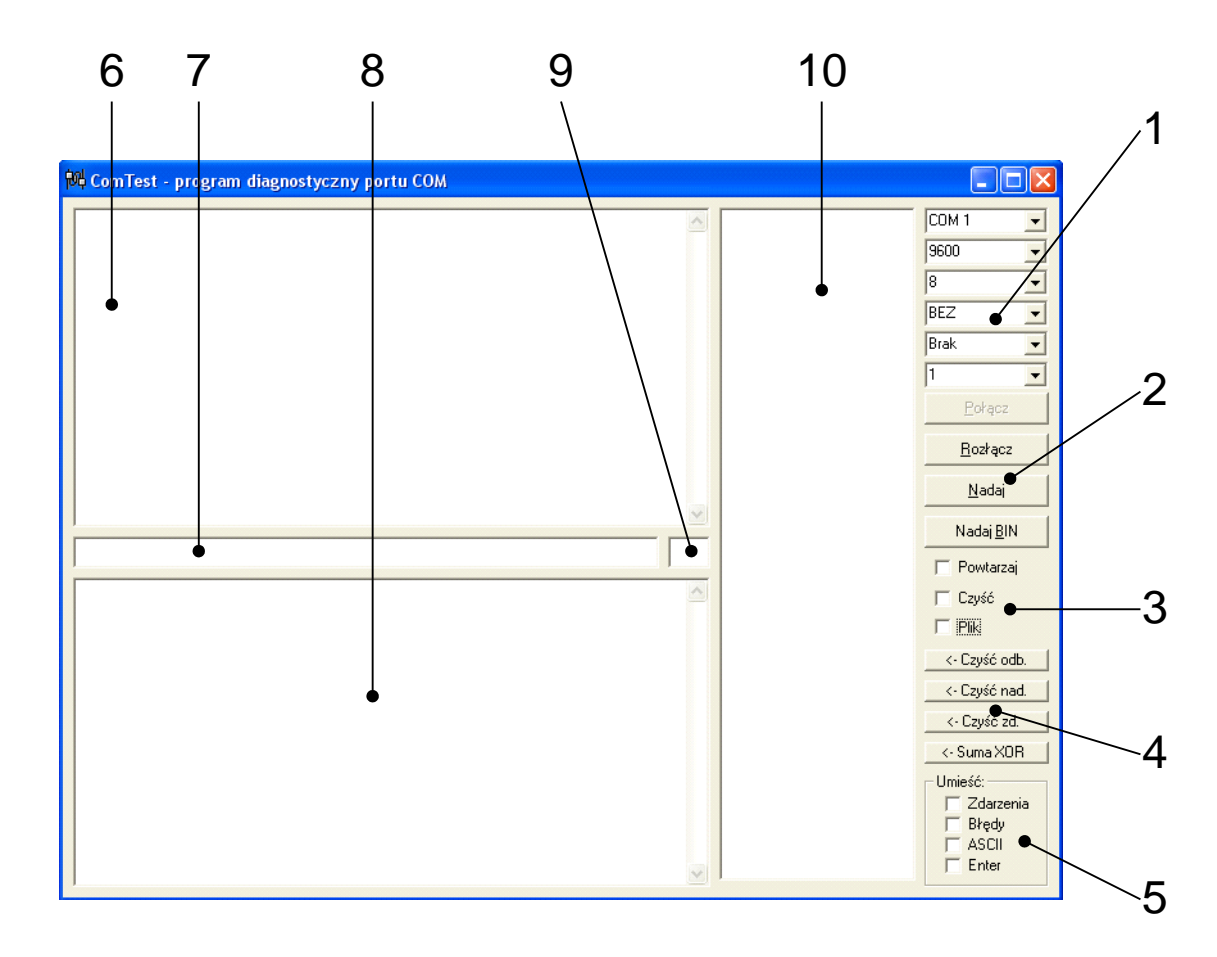

*Rys. 4.1 Program diagnostyczny i obsługi portów RS232C ComTest*

Dostęp do danego portu uzyskuje się po wybraniu jego numeru z pierwszej listy (COM 1, COM 2 ....) oraz jego konfiguracji do której należą kolejno: wybór szybkości pracy (300, ... 9600, ...), ilości bitów danych (5, 6, 7, 8), rodzaj kontroli parzystości (brak, parzysty, nieparzysty), sposobu sterowania przepływem danych (brak, xon/xoff, ...) oraz ilości bitów stopu (1 lub 2). Najczęstsze ustawienie wykorzystywane podczas ćwiczeń to: COM n (gdzie n zależy od zestawionego połączenia Bluetooth), 4800, 8, bez kontroli parzystości, brak sterowania przepływem, 1 bit stopu. Po dokonaniu konfiguracji należy nacisnąć klawisz *POŁĄCZ* i program otwiera dostęp do wybranego portu. W przypadku błędu, np. z powodu zajętości portu przez inną aplikację, program wyświetli odpowiedni komunikat. Zamknięcie portu następuje po naciśnięciu klawisza *ROZŁĄCZ*. W polu nr 6 pokazywane są wszystkie znaki odbierane z otwartego portu COM. Należy jednak pamiętać, że nie wszystkie znaki ASCII będą widziane w czytelnej postaci. Pole nr 7 służy do bezpośredniego wysyłania danych do portu COM lub określenia nazwy pliku do odczytu lub zapisu. W celu wysłania danych należy wpisać w polu nr 7 odpowiednią sekwencję znaków i nacisnąć Enter lub

klawisz *NADAJ*. W przypadku zaznaczenia opcji *POWTÓRZ* program będzie "w kółko" nadawał zapisaną sekwencję. Jeżeli umieścimy tam nazwę pliku i zaznaczymy opcję *PLIK* (domyślnym katalogiem jest c:\gps\), to program wyśle do portu zawartość tego pliku. Przy zaznaczonej opcji *POWTÓRZ* wysyłanie będzie realizowane "w kółko". Jeżeli zaznaczono opcję *CZYŚĆ*, to po wysłaniu sekwencji nastąpi skasowanie zawartości pola nr 8, gdzie umieszczane są wszystkie znaki wysłane do portu COM. Pole nr 10 służy natomiast do wyświetlania zachodzących w porcie COM zdarzeń i informowania o wykrytych błędach transmisji Możliwe jest to po zaznaczeniu odpowiedniej opcji w polu *UMIEŚĆ*. Zaznaczenie tam opcji *ASCII* spowoduje wyświetlenie w polu nr 6 nie znaków, lecz ich kodów ASCII, dla lepszej czytelności pomiędzy znakami " $\gg$ ". Opcja *ENTER* powoduje dodanie do każdej wysyłanej do portu sekwencji znaków kodów nowej linii CR/LF, czyli 13 i 10. Kasowanie zawartości pól nr 6, 7 i 8 jest możliwe dzięki trzem klawiszom *CZYŚĆ*, odpowiednio *ODB*., *NAD*., *ZD*. Klawisz *SUMA XOR* służy do obliczenia sumy kontrolnej ramki danych protokołu NMEA, umieszczonej w polu nr 7.

Program może zapisywać odbierane dane bezpośrednio do pliku tekstowego. Podczas operacji na plikach ważna jest jednak kolejność wykonywanych działań:

- przy zapisie do pliku najpierw wpisujemy nazwę pliku w polu nr 7, zaznaczamy opcję *PLIK* i dopiero (po konfiguracji) otwieramy port poleceniem *POŁĄCZ*,
- przy odczycie danych z pliku najpierw odznaczamy opcję *PLIK* i dopiero (po konfiguracji) otwieramy port poleceniem *POŁĄCZ*, następnie wpisujemy nazwę pliku w polu nr 7 i zaznaczamy opcję *PLIK*.

*UWAGA!!! Program można uruchamiać wielokrotnie i obsługiwać kilka portów (urządzeń) jednocześnie.*

#### **5. Wykaz użytych skrótów i oznaczeń**

Dla zwiększenia przejrzystości wprowadzono poniższe skróty oraz oznaczenia graficzne, które zostały wykorzystane w tekście instrukcji:

- 县 - zapisz przebieg lub zrzut ekranu na dysku,
- $\odot$ - pytanie, na które odpowiedź musi znaleźć się w sprawozdaniu,

**P**rzykłady komend AT wpisywane ręcznie są pisane małymi literami i ujęte w znaki <...>, natomiast komunikaty wysyłane przez modem GSM i odbierane przez program terminala są pisane dużymi literami.

#### **6. Uwagi praktyczne**

Pod żadnym pozorem nie należy "upraszczać" ćwiczenia i próbować wykonywać jego części w sposób łączny lub w zmienionej kolejności. Jest to najszybsza droga do pomyłki w przeprowadzonych pomiarach i obserwacjach, co skutkuje odrzuceniem sprawozdania.

# **7. Przebieg ćwiczenia**

- 7.1 Zapoznaj się z budową stanowiska laboratoryjnego. Odszukaj i zidentyfikuj wszystkie elementu jego wyposażenia oraz przyrządy pomiarowe.
- 7.2 Spytaj prowadzącego zajęcia, do którego portu COM podłączony jest moduł GSM. Zapamiętaj tę wartość i zapisz w protokole.
- 7.3 Uruchom program ComTest. Wybierz kolejno z rozwijanych list: port COM modułu, szybkość transmisji (przepływność) 115200, 8 bitów danych, BEZ parzystości, brak sterowania przepływem, 1 bit stopu. Naciśnij klawisz Połącz. Zaznacz opcję Enter (!!!).

# Włączenie modułu i logowanie do sieci

- 7.4 Włącz zasilanie płytki moduł GSM przesuwając przełącznik przy gnieździe zasilania z pozycji Off na On. Następnie włącz sam moduł GSM przytrzymując na chwilę przycisk On/Off. Jedna z diod powinna zacząć migać, a trzy świecić. W polu odbioru programu ComTest powinny się pojawić linie: +CFUN: 1, +CPIN: NOT READY lub +CPIN: READY. Jaka jest odpowiedź modułu? Czy wymagane jest podanie kodu PIN?
- 7.5 Jeżeli karta wymaga wprowadzenia kodu PIN wprowadź go komendą <at+cpin="1234">, gdzie 1234 to numer PIN i kliknij na Nadaj. Możesz też zapytać o status PIN komenda <at+cpin>? Jaki jest kod PIN? Jaka odpowiedź na jego

wprowadzenie? <sup>O</sup>

- 7.6 W pole nadawania (niskie poziome) wpisz komendę <at> i kliknij na Nadaj. Moduł powinien odpowiadać dokładnie tak samo: AT OK. To najprostszy sposób na sprawdzenie, że moduł działa. Czy moduł działa?
- 7.7 Po wprowadzeniu kodu PIN moduł loguje się do sieci. Sprawdź jaki jest status logowania komendą <at+creg?>. Jaki jest status?
- 7.8 Zapytaj o operatora, czyli o sieć, w jakiej jest zalogowany moduł komendą <at+cops?>. W jakiej sieci pracuje moduł?  $\bullet$
- 7.9 Użyj komendy <at+cgsn> w celu zapytania o numer IMEI modułu GSM. Jaki jest numer IMEI?  $\bigcirc$

#### Data i czas systemowy

- 7.10 Wydaj komendę <at+cclk?> w celu sprawdzenia daty i czasu modułu GSM.
- 7.11 Zmień datę i czas na nieprawidłową, później na poprawną poleceniem <at+cclk= "yy/mm/dd,hh: mm:ss+00". Czy data i czas były prawidłowe?

#### Pomiar jakości sygnału

Użyteczną komendą jest pomiar jakości sygnału docierającego do anteny. Można tej komendy użyć do budowy graficznego wskaźnika poziomu sygnału, jednak znacznie ważniejsza jest informacja, czy w danych warunkach połączenie ze stacją bazową jest w ogóle możliwe. Można również w ten sposób stwierdzić, czy antena jest odłączona lub uszkodzona.

- 7.12 Użyj komendy <at+csq> by zapytać o jakość sygnału. W odpowiedzi powinieneś otrzymać informację o mocy sygnału i wartości współczynnika błędu, np. +CSQ:23,0 OK. Pierwszy ze zwracanych parametrów określa moc odbieranego sygnału stacji bazowej. Zakres zwracanych wartości mieści się w granicach od 0 do 99, a w praktyce przeważnie od 0 do 27. Wartość 0 oznacza -113 dBm, a dla każdej kolejnej wartości należy dodać 2 dBm (1 = -111 dBm, 2 = -109 dBm itd.). Wartość 99 oznacza, że jakość sygnału nie jest znana. Jaka jest jakość sygnału?
- 7.13 Załóż na antenę metalowy pojemnik, znajdujący się na stanowisku. Ponownie zapytaj o jakość sygnału sieci GSM. Jaka jest teraz jakość sygnału? Jak wpływa pojemnik założony na antenę na jakość sygnału?

#### Wykonywanie połączeń - wybieranie numeru telefonu

Gdy już mamy za sobą logowanie do sieci i określiliśmy jakość sygnału, możemy przystąpić do wykonywania połączenia. Komendy, które wydawane są modułowi GSM, nie różnią się niczym od tych, które akceptowane są przez zwykły modem, np. <atd666123456;> Jest to wybranie numeru telefonu, z którym chcemy uzyskać połączenie głosowe. Bardzo ważne jest użycie znaku średnika na końcu wybieranego numeru. Oznacza on dokładnie to, że chcemy uzyskać połączenie głosowe. W przypadku połączenia do transmisji danych, format wybierania numeru jest następujący: <atd504436890> Możliwe komunikaty w takiej sytuacji, to: NO DIALTONE - gdy wybrany numer telefonu nie odpowiada (nie istnieje, nie jest dostępny, jest błędny), BUSY - gdy telefon jest zajęty, NO CARRIER - gdy brak jest sygnału nośnej koniecznego w przypadku transmisji danych lub osoba, do której dzwoniliśmy, odłożyła słuchawkę, CONNECT - gdy uzyskaliśmy poprawne połączenie, NO ANSWER jeśli wybrany numer telefonu nie odpowiada i został przekroczony czas przeznaczony na skompletowanie połączenia. Podczas wybierania numerów użyteczne są jeszcze komendy: <atdl;> (służy do powtórzenia wybierania numeru) oraz <atd>pozycja;> (przywołująca numer z książki telefonicznej).

7.14 Użyj komendy <atdXYZABCDEF;>, gdzie XYZABCDEF oznacza numer telefonu kogoś z zespołu laboratoryjnego. Pamiętaj o średniku! Połączenie możesz przerwać komenda  $\leq$ ath $>$ . Jaki jest numer GSM modułu?

# Odbieranie połączeń przychodzących

Połączenia przychodzące sygnalizowane są poprzez wysłanie do urządzenia sterującego komunikatu RING. Dodatkowo, tak jak w przypadku każdego modemu, zmienia się stan linii interfejsowej RI (Ring Indicator). Tę zmianę stanu linii można wykorzystać na przykład do wygenerowania sygnału przerwania, który zainicjuje odebranie przychodzącego połączenia. W przypadku odebrania takiego komunikatu możliwe jest użycie jednej z dwóch komend. Pierwszą z nich jest <ata> inicjująca nawiązanie połączenia, a drugą jest komenda <at+chup> powodująca "odłożenie słuchawki". Komendy tej używa się wówczas, gdy z jakichś powodów nie chcemy odebrać połączenia. RING to komunikat wysyłany przez moduł w chwili przychodzącego połączenia, <at+chup> to "odłóż słuchawkę", a OK odpowiedź modułu.

7.15 Znając z poprzedniego punktu numer badanego telefonu/modułu zainicjuj ze swojego telefonu połączenie. Odbierz je komendą <ata>, odrzuć jedno i zakończ drugie połączenie komendą <at+chup>. Jaka jest szybkość reakcji modułu na komendę? Czy są jakieś różnice w odniesieniu do klasycznego telefonu GSM?

# Komunikaty SMS

- 7.16 Użyj komendy <at+csca?> by zapytać o aktualny numer centrum obsługi SMS. Moduł powinien odpowiedzieć +CSCA: "ABC...", gdzie ABC... to numer centrum SMS. Jaki jest numer centrum SMS?
- 7.17 SMS-y przesyłane są jako krótkie wiadomości w formacie tekstowym. Przeważnie jest on ustawiony jako tryb domyślny. Warto jednak za pomocą komend AT dokonać sprawdzenia tego ustawienia. Wykonaj komendę <at+cmgf?> zadając pytanie o wybrany tryb przesyłania wiadomości SMS +CMGF:1 oznacza włączenie trybu TEXT. W przypadku innego formatu wiadomości (na przykład, gdy moduł odpowiada +CMGF:0), łatwo jest go zmienić za pomocą polecenia: <at+cmgf=1> zmieniamy tryb SMS na TEXT. Jaki był tryb przesyłania SMS modułu? Jakie są odpowiedzi modułu podczas zmiany trybu?
- 7.18 Tryb tekstowy, oprócz wysyłania i odbioru SMS-ów, umożliwia również wysyłanie faksów i wiadomości e-mail. Komenda bardzo podobna do użytej wyżej, umożliwia uzyskanie listy obsługiwanych formatów SMS. Różni się od niej tylko symbolem znaku równości: <at+cmgf=?> Zapytaj o listę formatów. Jakie są dostępne formaty?

#### Wysłanie SMS do innego telefonu GSM

7.19 Po ustawieniu numeru centrum obsługi i formatu wiadomości, dalsze polecenia są bardzo łatwe w użyciu. Wyślij krótką wiadomość tekstową do telefonu GSM jednego z członków zespołu. Użyj komendy <at+cmgs="+48XYZABCDEF", podając numer telefonu. W oknie odbioru programu ComTest pojawi się znak zachęty. W polu nadawania, tym dla wprowadzania komend, wprowadzamy tekst komunikatu i klikamy na Nadaj. Koniec wiadomości sygnalizowany jest znakiem Ctrl+Z, jednak w przypadku programu ComTest wprowadzamy kod bezpośrednio: piszemy 26 i klikamy na Nadaj BIN (!!!). W odpowiedzi wiadomość SMS powinna zostać wysłana, a modem powinien odpowiedzieć +CMGS: XY, gdzie XY to liczba komunikatów wysłanych przy użyciu karty SIM oraz OK. W innym przypadku, gdy chcemy przerwać wysłanie SMS, należy w dowolnym momencie wprowadzania komunikatu wysłać kod ESC (27 dziesiętnie) i kliknąć Nadaj BIN. Czy łatwo jest przerwać pisanie wiadomości SMS? Jakie po drodze występują problemy? Jak moduł potwierdza wysłanie SMS?

#### Odczyt wiadomości SMS z pamięci i kasowanie

- 7.20 Odczytaj listę wszystkich SMS-ów znajdujących się w pamięci wraz z ich statusem poleceniem <at+cmgl=all> - to pytanie o listę SMS-ów w pamięci. W odpowiedzi moduł GSM wyśle listę wiadomości, np. wraz z ich statusem. Ile jest wiadomości zapisanych w pamięci modułu? Jaki jest ich status?
- 7.21 Skasuj jedną z wiadomości poleceniem <at+cmgd=X>, gdzie X to numer wiadomości. Sprawdź poleceniem <at+cmgl=all>, czy wiadomość została skasowana?

#### Zapamiętanie SMS w pamięci

7.22 Podobnie jak nieomal w każdym telefonie komórkowym, tak i w module GSM możliwe jest zapamiętanie wiadomości SMS do ewentualnego przesłania pod inny numer: <at+cmgw="+48XYZABCDEF"> podajemy numer telefonu, na który wysłany będzie SMS >.... podobnie jak poprzednio pojawi się znak zachęty, po którym wpisujemy treść wiadomości tekstowej do zapamiętania. Kończymy kodem 26 i Nadaj BIN. Moduł odpowiada np. +CMGW: X, gdzie X określa pozycję SMS w pamięci i OK. Jaka jest odpowiedź modułu GSM? Jaki jest numer wiadomości zapisanej w pamięci?

# Wysłanie komunikatu SMS zapisanego w pamięci

7.23 Przy znajomości pozycji komunikatu możliwe są inne operacje z nim związane, np. przez <at+cmss=X> wysłanie SMS zapamiętanego na pozycji X. Najpierw jednak trzeba tę wiadomość zapamiętać i znać jej pozycję, ale to zostało zrobione w poprzednim punkcie. Jaka jest szybkość działania tej funkcji? Jakie może być jej wykorzystanie?

# Odbieranie wiadomości SMS

7.24 Wyślij ze swojego telefonu do modułu GSM dowolną wiadomość SMS. Po otrzymaniu SMS-a z innego telefonu, wysyłany jest poprzez interfejs szeregowy komunikat +CMTI:"SM",X. Oznacza on, że przez moduł odebrana została wiadomość tekstowa i zapamiętana na karcie SIM pod numerem X. Odczytaj tak odebraną wiadomość przez wydanie komendy <at+cmgr=X>, gdzie X oznacza pozycję wiadomości. Jak moduł informuje o nadejściu wiadomości? Jak to wykorzystać?

#### **8. Wykonanie sprawozdania**

Nie należy umieszczać w sprawozdaniu podstaw teoretycznych, ani opisów stanowiska laboratoryjnego. Sprawozdanie musi zawierać wszystkie wyniki pomiarów i obserwacji prezentowane wg kolejności ich wykonania. Każdy z nich musi być opatrzony numerem punktu instrukcji wg, którego został zarejestrowany. W sprawozdaniu muszą się znaleźć odpowiedzi na wszystkie postawione w instrukcji pytania oraz odpowiedni komentarz do uzyskanych wyników badań symulacyjnych.

Zarówno opisy, jak i odpowiedzi, mają być zwięzłe, ale przedstawione pełnymi zdaniami. Wnioski powinny zawierać podsumowanie przeprowadzonych badań. Szczególny nacisk należy położyć na zaprezentowanie różnic oraz podobieństw pomiędzy poszczególnymi wynikami i obserwacjami, np. różnice i podobieństwa w formatach transmisji, czy zależności czasowe przy zmianach szybkości transmisji.

# **9. Literatura**

Mielczarek W., *Szeregowe interfejsy cyfrowe*, Gliwice, HELION 1993, Bogusz J., *Lokalne interfejsy cyfrowe w systemach cyfrowych*, Warszawa, BTC 2004, Bogusz J., *Moduły GSM w systemach mikroprocesorowych*, Warszawa, BTC 2007.